## **EBA Canlı Dersle İlgili Sıkça Sorulan Sorular**

#### **Kimler canlı ders oluşturabilir?**

Canlı ders sadece okul yöneticileri tarafından oluşturulabilir. Okul yöneticileri; şube, öğretmen ve tarih seçerek canlı dersleri ilgili kişilere atayabilirler. Detaylı bilgi için "Canlı Dersler" sayfasındaki kullanım videolarını izleyebilirsiniz.

## **"Canlı Dersler" sayfasını kimler görebilir?**

"Canlı Dersler" sayfası sadece okul yöneticileri, öğretmenler ve öğrenciler için aktif durumdadır. Veliler, "Canlı Dersler" sayfasına erişemezler. Velilere, çocuğuna atanmış canlı dersle ilgili bildirim gönderilir.

### **Canlı ders en fazla kaç şubeye gönderilebilir?**

Canlı ders oluşturulurken sadece 1 şube seçilebilir.

## **En fazla kaç öğrenciye canlı ders gönderilebilir?**

Bir canlı ders, en fazla 300 öğrenciye gönderilebilir.

### **Canlı derse, seçilen öğretmen ve öğrenciler dışında kimler katılabilir?**

Bir canlı derse seçilen öğretmen, öğrenci ya da yönetici dışında hiç kimse katılamaz.

#### **Oluşturulan bir canlı ders sonradan güncellenebilir mi?**

Evet. Dersin başlamasına 15 dakika kalana kadar okul yöneticileri ders bilgileri ve şubeleri güncelleyebilir ya da oluşturduğu dersi iptal edebilir. Güncelleme işlemini sadece okul yöneticileri yapabilir. Oluşturulan canlı dersin öğretmeni ise değiştirilemez. Dersin öğretmenini değiştirmeniz zorunluysa dersi silip yeni bir ders oluşturmalısınız.

#### **Canlı dersi ne zaman başlatabilirim?**

Canlı dersinizi, yöneticinizin belirlediği saatte başlatabilirsiniz. "Başlat" düğmesi, dersiniz aktif olduğu sürece görünecektir. Süresi geçmiş bir ders ise başlatılamaz.

## **Canlı derse geç kaldım ve dersi vaktinde başlatamadım. Dersim iptal olur mu?**

Hayır, olmaz. Dersi başlatmamış olsanız bile öğrencileriniz derse katılabilir. Öğrencileriniz bu süreçte birbirleri ile iletişim kuramazlar. "EBA Canlı Ders" uygulama ekranında sizin dersi başlatmanızı beklerler. Dersi başlattığınızda, kalan süre boyunca dersinizi yapabilirsiniz.

### **"Başlat" düğmesine tıkladığımda bağlantı hatası alıyorum. Ne yapmalıyım?**

• Windows 7 kullanıyorsanız, Windows Update'ten işletim sisteminizin son güncelleştirmelerini denetlemeli ve hepsini yüklediğinizden emin olmalısınız. Güncelleştirmeler sırasında sorun yaşarsanız, Microsoft'un kolay düzeltme çözümleri sunan programını bilgisayarınıza yükleyip tekrar deneyebilirsiniz.

İndir → [http://download.microsoft.com/download/0/6/5/0658B1A7-6D2E-474F-BC2C-](http://download.microsoft.com/download/0/6/5/0658B1A7-6D2E-474F-BC2C-D69E5B9E9A68/MicrosoftEasyFix51044.msi)[D69E5B9E9A68/MicrosoftEasyFix51044.msi](http://download.microsoft.com/download/0/6/5/0658B1A7-6D2E-474F-BC2C-D69E5B9E9A68/MicrosoftEasyFix51044.msi)

• Antivirüs programı kullanıyorsanız, izinlerini kontrol etmelisiniz. Bazı antivirüs programları, "EBA Canlı Ders"in internet erişimini kısıtlıyor olabilir.

• Windows güvenlik duvarını kapatmalısınız. Güvenlik duvarı, "EBA Canlı Ders"in internet erişimini kısıtlıyor olabilir. Güvenlik duvarını kapattığınız hâlde sorun yaşamaya devam ediyorsanız, aşağıdaki adımları uygulamalısınız.

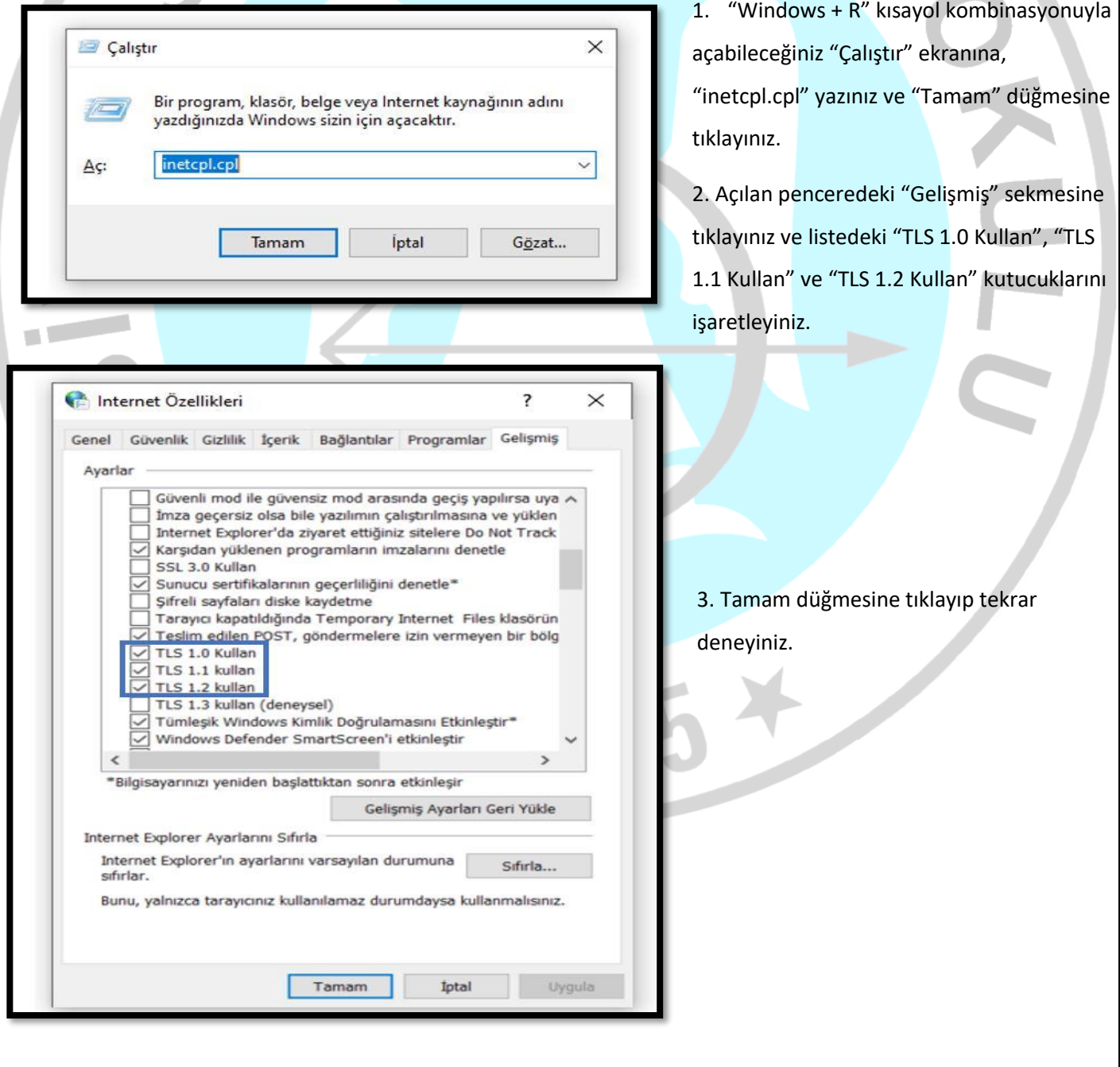

## **"EBA Canlı Ders" açılırken sistem hatası alıyorum. Ne yapmalıyım?**

Önce Windows Update'ten işletim sisteminizin son güncelleştirmelerini denetleyiniz ve hepsini yüklediğinizden emin olunuz. Muhtemelen Windows'un eski bir sürümünü kullanıyorsunuz. Bu nedenle bilgisayarınızda bazı dosyalar eksik olabilir. Bunları tamamlamak için Microsoft'un bu tür sorunlar için önerdiği programı kurup tekrar deneyiniz.

İndir → [https://aka.ms/vs/16/release/vc\\_redist.x86.exe](https://aka.ms/vs/16/release/vc_redist.x86.exe)

Bu uygulamayı kurmak için bilgisayarınızda yönetici rolünde olmanız gerekir. Eğer uygulamayı kurmakta sorun yaşıyorsanız, bilgisayarınızı edindiğiniz kurumdan destek alabilirsiniz.

# **"EBA Canlı Ders güncellendi!" uyarısı aldım. Uygulamanın eski versiyonunu silmem gerekir mi?**

Gerekmez. Güncel uygulamayı indirip kurulumu tamamlayarak canlı derslerinize devam edebilirsiniz.

### **Canlı Ders sırasında katılımcılarla ilgili genel ayarları nasıl yapabilirim?**

"EBA Canlı Ders" içerisinde katılımcılara tıkladıklarında sağ alttaki "Fazlası" butonuna tıklayarak öğrenciler ile ilgili genel ayarları yapabilirsiniz. Bu ayarlar bütün katılımcıları etkilemektedir.

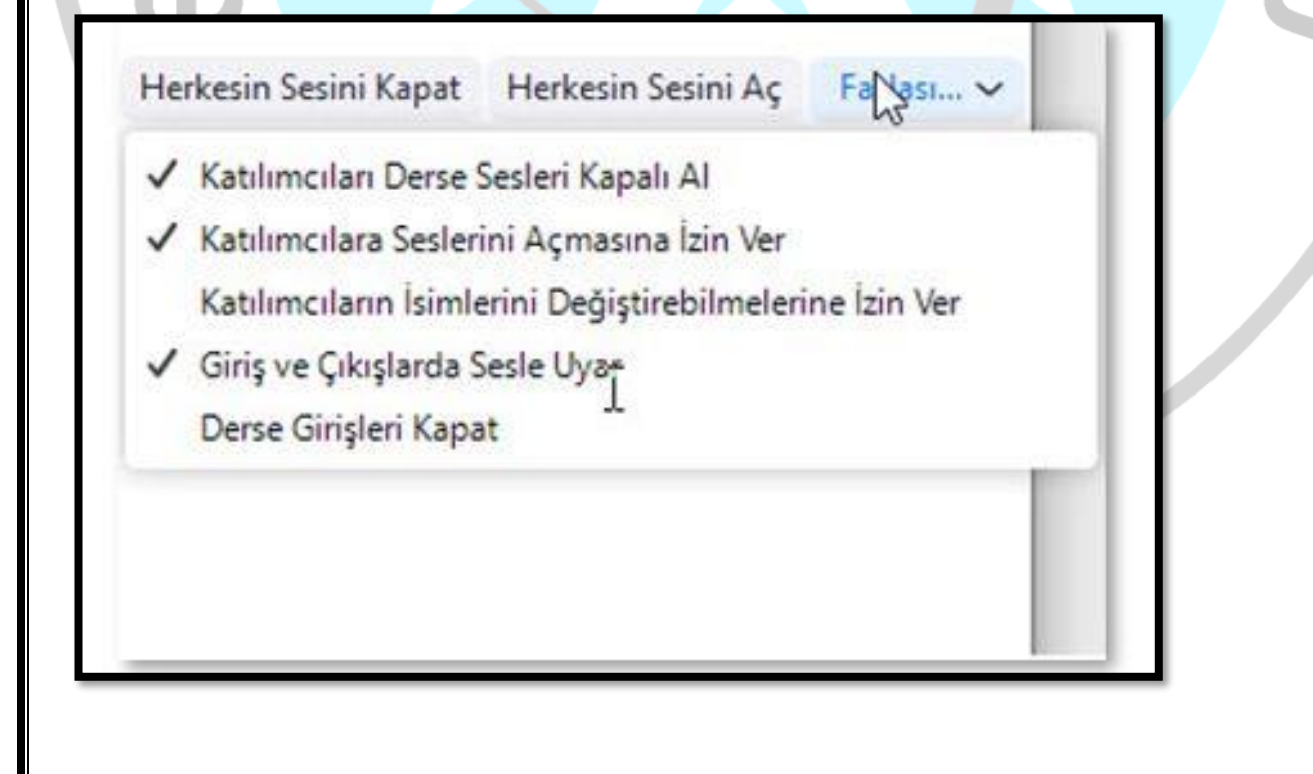

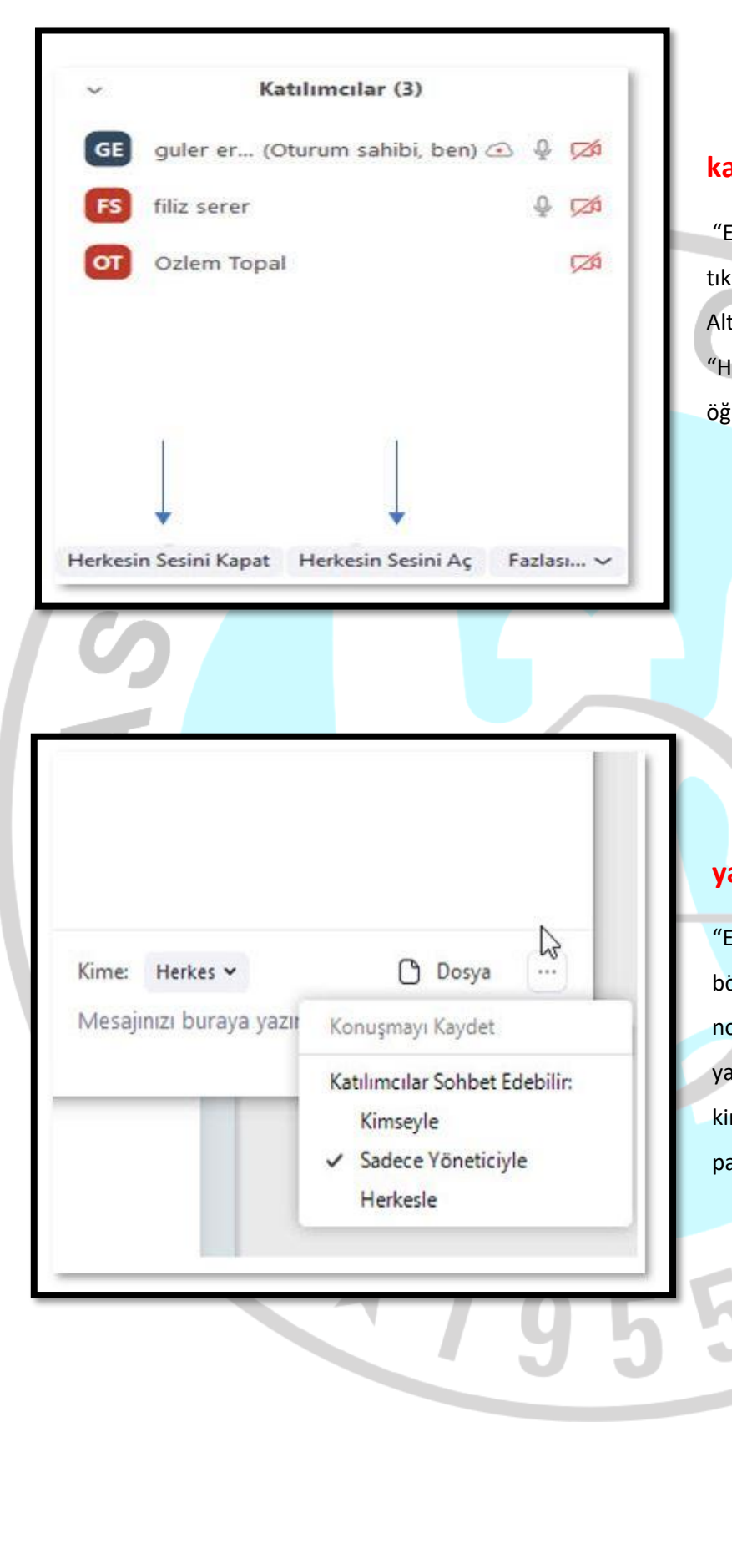

# **Ders sırasında herkesin sesini nasıl kapatabilirim?**

"EBA Canlı Ders" içerisinde katılımcılara tıkladığınızda, dersteki öğrencileriniz listelenir. Alt menüde yer alan "Herkesin Sesini Aç" ve "Herkesin Sesini Kapat" düğmeleri ile öğrencilerin sesini açıp kapatabilirsiniz.

## **Sohbet kontrollerini nasıl yapabilirim?**

"EBA Canlı Ders" içerisindeki "Sohbet" bölümüne tıkladığınızda, açılan penceredeki üç noktaya tıklayarak sohbet ayarlarını yapabilirsiniz. Bu ayarlar ile öğrencilerinizin kimlerle sohbet edebileceğini ve dosya paylaşımı yapabileceğini belirleyebilirsiniz.